Memóriamodulok

Felhasználói kézikönyv

© Copyright 2007 Hewlett-Packard Development Company, L.P.

Az itt található információ értesítés nélkül változhat. A HP termékeire és szolgáltatásaira kizárólag az adott termékhez vagy szolgáltatáshoz mellékelt nyilatkozatokban kifejezetten vállalt jótállás vonatkozik. Az itt leírtak nem jelentenek további jótállást. A HP nem vállal felelősséget a jelen dokumentumban esetleg előforduló technikai vagy szerkesztési hibákért és hiányosságokért.

Első kiadás: 2007. március

A kiadvány cikkszáma: 435815-211

### **A termékkel kapcsolatos tájékoztatás**

Ez a felhasználói kézikönyv azokat a funkciókat írja le, amelyek a legtöbb típuson megtalálhatók. Előfordulhat azonban, hogy az Ön számítógépén bizonyos funkciók nem érhetők el.

# **Tartalomjegyzék**

#### **[Memóriamodulok hozzáadása vagy cseréje](#page-6-0)**

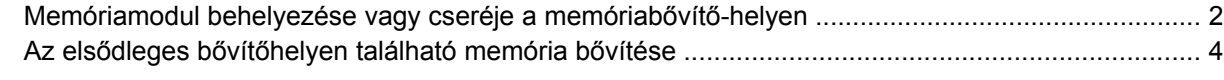

**[Tárgymutató ...................................................................................................................................................](#page-14-0)..... 9**

## <span id="page-6-0"></span>**Memóriamodulok hozzáadása vagy cseréje**

A számítógépben két memóriamodul-rekesz található. Az elsődleges memóriamodul-rekesz a billentyűzet alatt, míg a bővítő memóriamodul-rekesz a számítógép alján helyezkedik el.

A számítógép memóriája vagy egy új memóriamodulnak az üres memória-bővítőhelybe helyezésével, vagy az elsődleges memória-bővítőhelyen található memóriamodul nagyobb kapacitásúra cserélésével bővíthető.

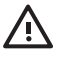

**FIGYELEM!** Az áramütés és a számítógép károsodásának megakadályozása érdekében a memóriamodulok behelyezését megelőzően húzza ki a tápvezetéket és távolítson el minden akkumulátort.

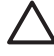

**VIGYÁZAT!** Az elektrosztatikus kisülések károsíthatják az elektronikus alkatrészeket. Mielőtt bármilyen műveletbe kezdene, érintsen meg egy földelt fémtárgyat, hogy elvezesse magáról a sztatikus elektromosságot.

## <span id="page-7-0"></span>**Memóriamodul behelyezése vagy cseréje a memóriabővítő-helyen**

A memóriamodul az alábbi lépésekkel helyezhető be vagy cserélhető ki a memóriabővítő-helyen:

- **1.** Mentse eddigi munkáját.
- **2.** Kapcsolja ki a számítógépet, és csukja le a kijelzőt.

Ha nem tudja biztosan, hogy a számítógép kikapcsolt vagy hibernált állapotban van-e, kapcsolja be a számítógépet a bekapcsológomb megnyomásával. Ezután kapcsolja ki a számítógépet az operációs rendszerből.

- **3.** Válassza le a számítógéphez csatlakoztatott összes külső eszközt.
- **4.** Húzza ki a tápkábelt a váltakozó áramú hálózati aljzatból.
- **5.** Sík felületen fordítsa a számítógépet az aljával felfelé.
- **6.** Távolítsa el a számítógépből az akkumulátort.
- **7.** Lazítsa meg a memóriamodul-rekesz borítását rögzítő csavart **(1)**.
- **8.** Emelje le a rekeszfedelet **(2)** a számítógépről.

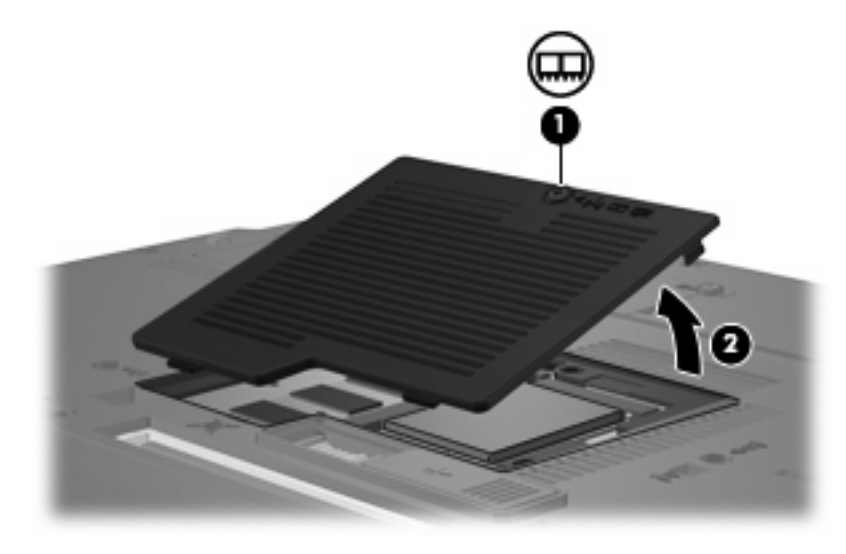

- **9.** Vegye ki a memóriamodult:
	- **a.** Húzza szét a memóriamodul két oldalát rögzítő reteszt **(1)**.

A memóriamodul felpattan.

**VIGYÁZAT!** A memóriamodul megóvása érdekében a memóriamodult csak a széleinél fogja meg. A memóriamodulon lévő alkatrészekhez ne érjen hozzá.

<span id="page-8-0"></span>**b.** Fogja meg a memóriamodult a széleinél **(2)**, és óvatosan húzza ki modult a memóriamodul bővítőhelyről.

A memóriamodult az eltávolítás után helyezze antisztatikus tasakba, hogy megóvja a sérüléstől.

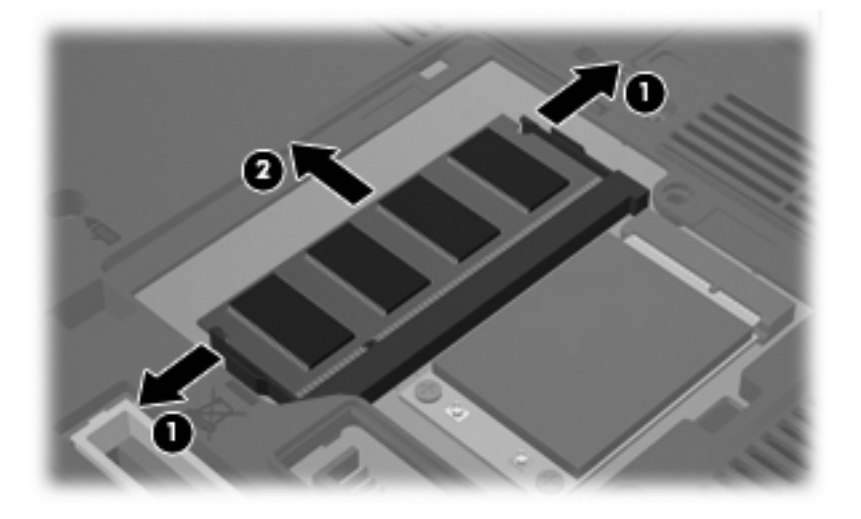

- **10.** A memóriamodul behelyezése:
	- **a.** A memóriamodul bevágással ellátott szélét **(1)** igazítsa a bővítőhely megjelölt részéhez.

**VIGYÁZAT!** A memóriamodul megóvása érdekében a memóriamodult csak a széleinél fogja meg. Ne érintse meg a modul alkatrészeit, és ne hajlítsa meg a memóriamodult.

- **b.** A memóriamodul-rekesz felszínéhez képest 45 fokos szögben tartva nyomja a modult **(2)** a bővítőhelyre, míg az a helyére nem ugrik.
- **c.** Óvatosan nyomja lefelé a memóriamodult **(3)** a memóriamodul bal és jobb oldalára egyforma nyomóerőt kifejtve, amíg a reteszek be nem kattannak a helyükre.

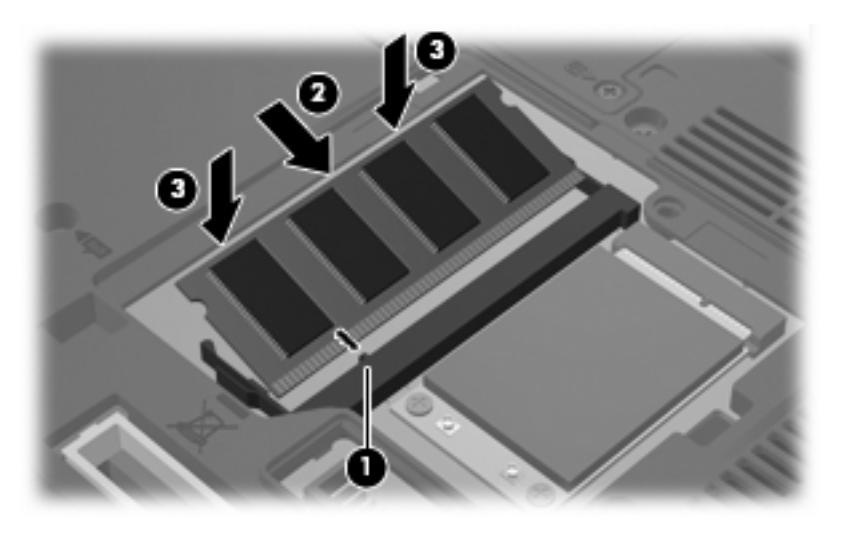

- **11.** Igazítsa a memóriarekesz fedelének füleit **(1)** a számítógépen lévő bevágásokhoz.
- **12.** Csukja le a fedelet **(2)**.

<span id="page-9-0"></span>**13.** Húzza meg a memóriamodul-rekesz borítását rögzítő csavart **(3)**.

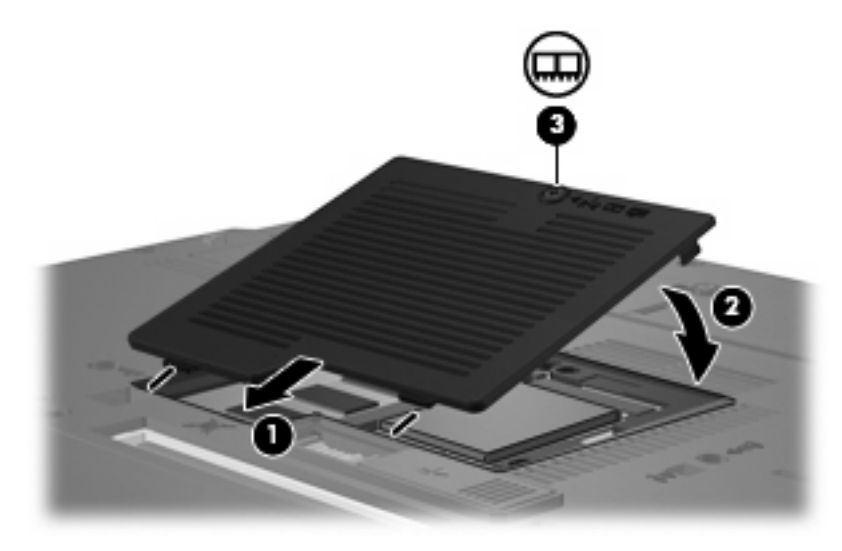

- **14.** Helyezze vissza az akkumulátort.
- **15.** Csatlakoztassa újra a külső áramforrást és a külső eszközöket.
- **16.** Kapcsolja be a számítógépet.

### **Az elsődleges bővítőhelyen található memória bővítése**

A memóriabővítő-helyen található memóriamodul az alábbi lépésekkel cserélhető ki egy nagyobb kapacitású modulra:

- **1.** Mentse eddigi munkáját.
- **2.** Állítsa le a számítógépet.

Ha nem tudja biztosan, hogy a számítógép kikapcsolt vagy hibernált állapotban van-e, kapcsolja be a számítógépet a bekapcsológomb megnyomásával. Ezután kapcsolja ki a számítógépet az operációs rendszerből.

- **3.** Válassza le a számítógéphez csatlakoztatott összes külső eszközt.
- **4.** Húzza ki a tápkábelt a váltakozó áramú hálózati aljzatból.
- **5.** Sík felületen fordítsa a számítógépet az aljával felfelé.
- **6.** Távolítsa el a számítógépből az akkumulátort.
- **7.** Lazítsa meg a memóriamodul-rekesz borítását rögzítő csavart **(1)**.

<span id="page-10-0"></span>**8.** Emelje le a memóriamodul-rekesz borítását **(2)** a számítógépről.

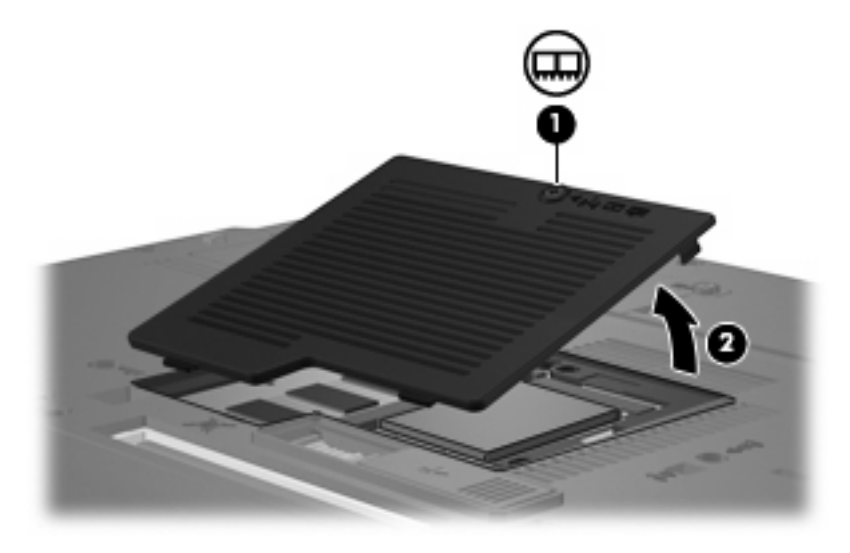

**9.** Lazítsa meg a 3 billentyűzetrögzítő csavart.

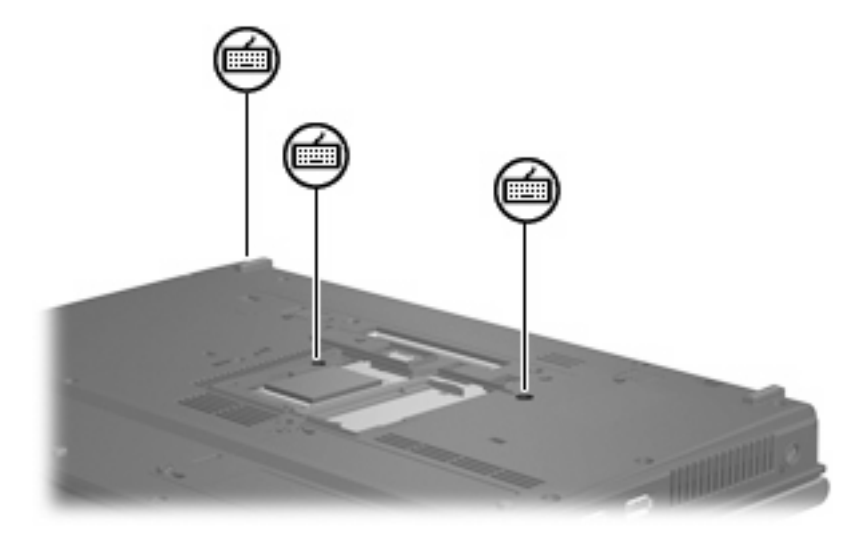

- **10.** Fordítsa meg a számítógépet és nyissa fel a fedelét.
- **11.** A billentyűzetet kioldó 4 retesz **(1)** elhúzásával oldja ki a billentyűzetet.

<span id="page-11-0"></span>**12.** Óvatosan emelje meg a billentyűzet felső szélét **(2)**, és hajtsa rá a billentyűzetet a számítógép csuklótámaszára.

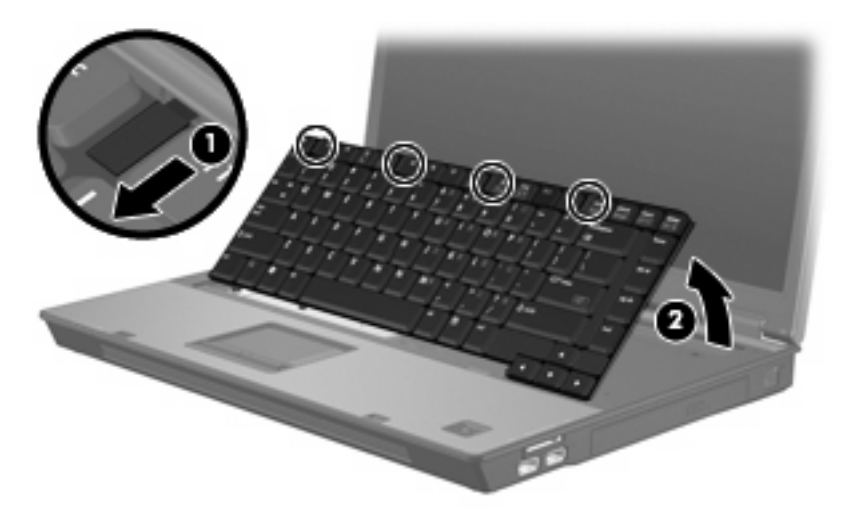

- **13.** Vegye ki a memóriamodult:
	- **a.** Húzza szét a memóriamodul két oldalát rögzítő reteszt **(1)**.

A memóriamodul felpattan.

**VIGYÁZAT!** A memóriamodul megóvása érdekében a memóriamodult csak a széleinél fogja meg. A memóriamodulon lévő alkatrészekhez ne érjen hozzá.

**b.** Fogja meg a memóriamodult a széleinél **(2)**, és óvatosan húzza ki modult a memóriamodul bővítőhelyről.

A memóriamodult az eltávolítás után helyezze antisztatikus tasakba, hogy megóvja a sérüléstől.

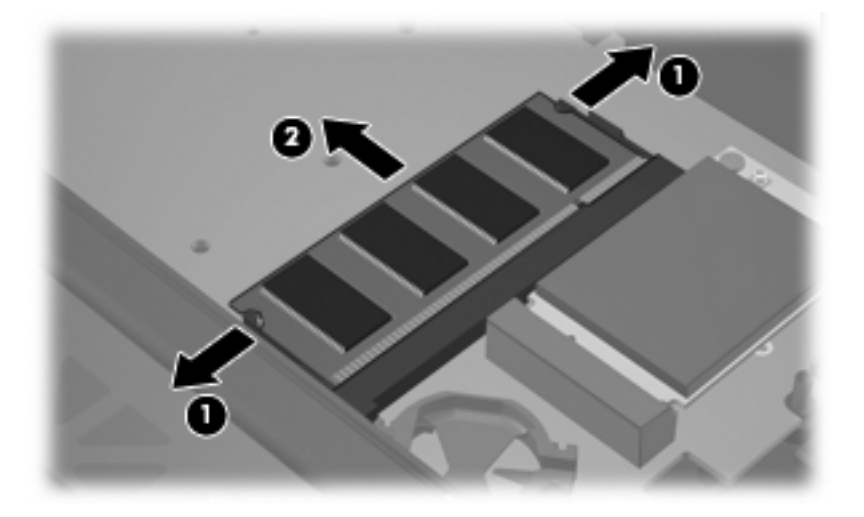

- <span id="page-12-0"></span>**14.** A memóriamodul behelyezése:
	- **a.** A memóriamodul bevágással ellátott szélét **(1)** igazítsa a bővítőhely megjelölt részéhez.
		- **VIGYÁZAT!** A memóriamodul megóvása érdekében a memóriamodult csak a széleinél fogja meg. Ne érintse meg a modul alkatrészeit, és ne hajlítsa meg a memóriamodult.
	- **b.** A memóriamodul-rekesz felszínéhez képest 45 fokos szögben tartva nyomja a modult **(2)** a bővítőhelyre, míg az a helyére nem ugrik.
	- **c.** Óvatosan nyomja lefelé a memóriamodult **(3)** a memóriamodul bal és jobb oldalára egyforma nyomóerőt kifejtve, amíg a reteszek be nem kattannak a helyükre.

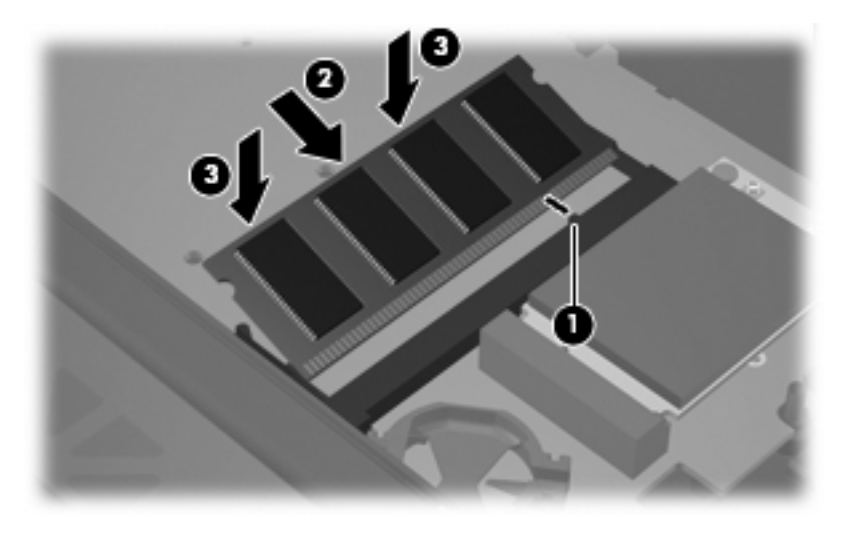

- **15.** Hajtsa vissza a billentyűzetet **(1)**.
- **16.** A billentyűzetet kioldó 4 retesz **(2)** elhúzásával rögzítse a helyén a billentyűzetet.

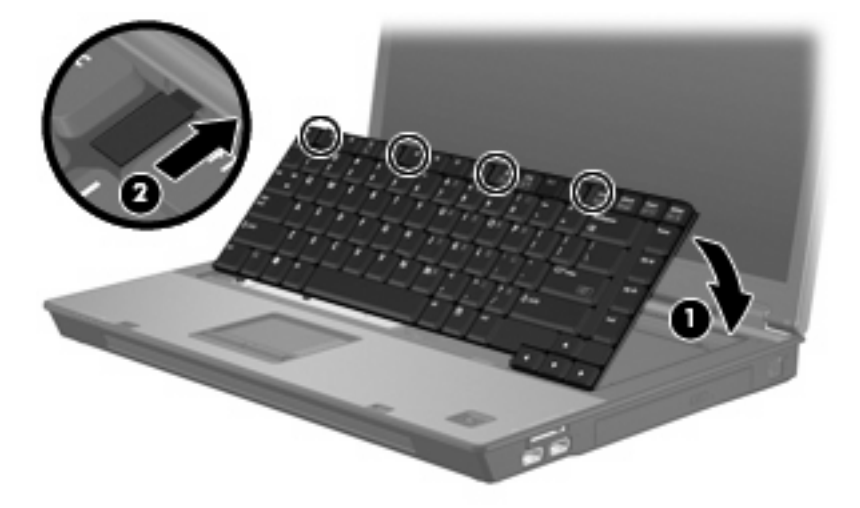

**17.** Sík felületen fordítsa a számítógépet az aljával felfelé.

<span id="page-13-0"></span>**18.** Húzza meg a 3 billentyűzetrögzítő csavart.

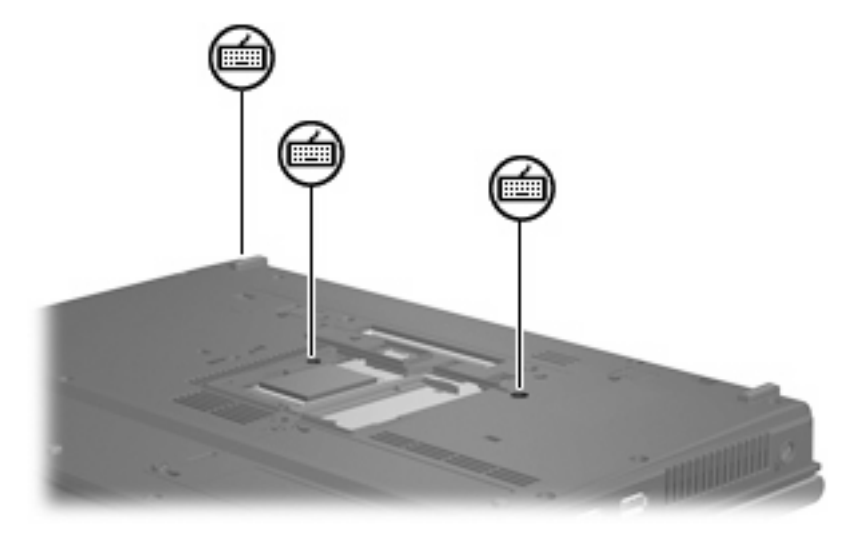

- **19.** A memóriamodul-rekeszen lévő pöcköket **(1)** igazítsa a számítógépen található résekhez.
- **20.** Tegye vissza a borítást **(2)**.
- **21.** Húzza meg a memóriamodul-rekesz borítását rögzítő csavart **(3)**.

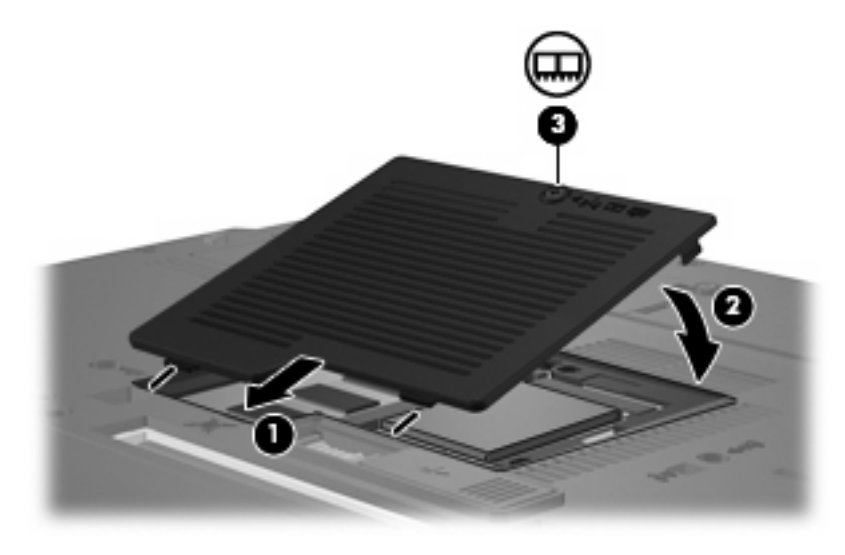

- **22.** Helyezze vissza az akkumulátort.
- **23.** Csatlakoztassa újra a külső áramforrást és a külső eszközöket.
- **24.** Kapcsolja be a számítógépet.

# <span id="page-14-0"></span>**Tárgymutató**

#### **B**

billentyűzetrögzítő csavarok eltávolítás [5](#page-10-0) visszahelyezés [8](#page-13-0)

#### **M**

memória memóriamodulok cseréje [2](#page-7-0), [4](#page-9-0) memóriamodul behelyezés [7](#page-12-0) csere [4](#page-9-0) elsődleges memória bővítése [4](#page-9-0) eltávolítás [2,](#page-7-0) [6](#page-11-0) visszahelyezés [2](#page-7-0) memóriamodul-rekesz fedele eltávolítás [2](#page-7-0) visszahelyezés [3](#page-8-0)

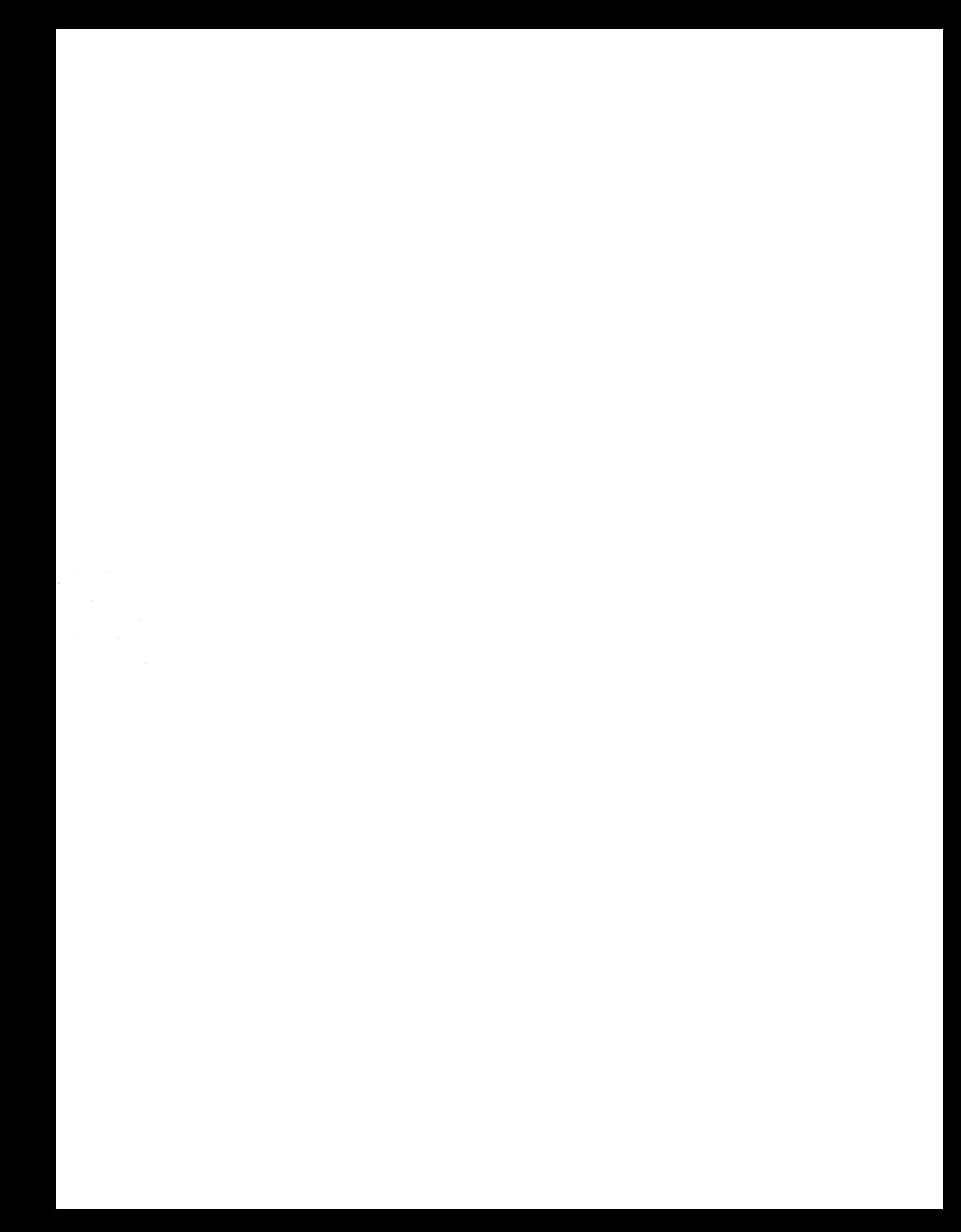